## **INSERIMENTO COLLEGAMENTI IPERTESTUALI IN UN TESTO WORD E DEPOSITO TRAMITE CONSOLLE DELL'AVVOCATO**

## **dopo avere preparato l'atto che si vuole depositare - ancora in formato word - e i relativi documenti in formato pdf che vi suggeriamo di salvare in un'apposita cartella a cui poi attingere per il deposito**

- APRIRE IL DOCUMENTO WORD RELATIVO ALL'ATTO CHE INTENDETE DEPOSITARE
- SELEZIONARE IL TESTO AL QUALE SI VUOLE far riferimento CLICCARE SUL TASTO DESTRO DEL MOUSE E DALL'ELENCO A TENDINA SELEZIONE LA VOCE Collegamento ipertestuale

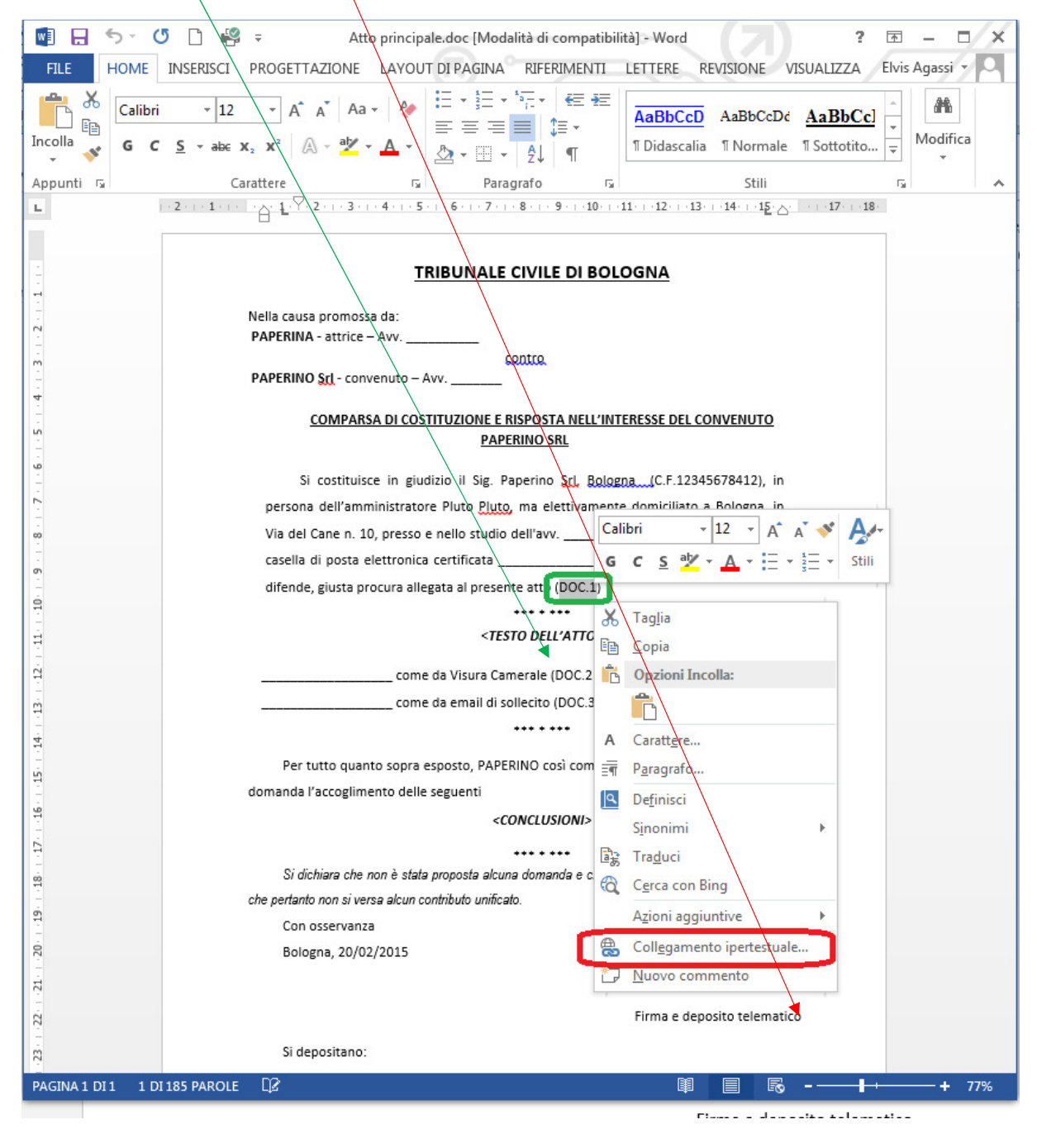

Si aprirà la finestra "Inserisci collegamento ipertestuale"

Controllare che nella casella *Cerca in* sia presente il nome della cartella ove sono stati salvati i documenti e selezionare il file interessato.

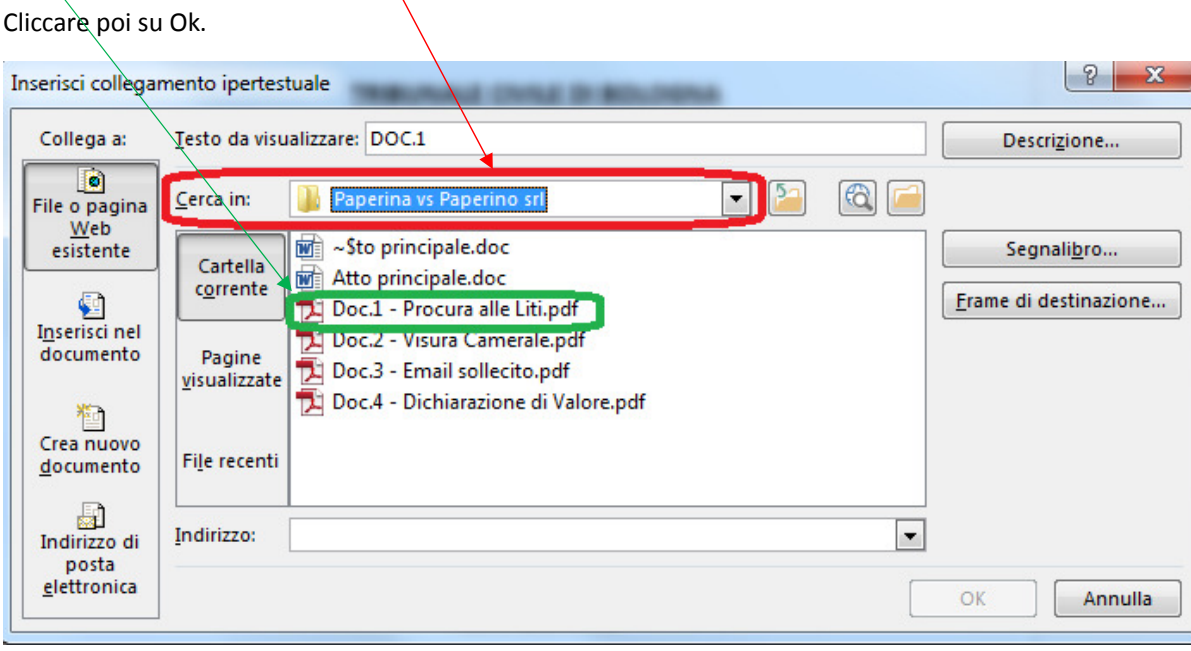

Sul documento apparirà il riferimento in blu:

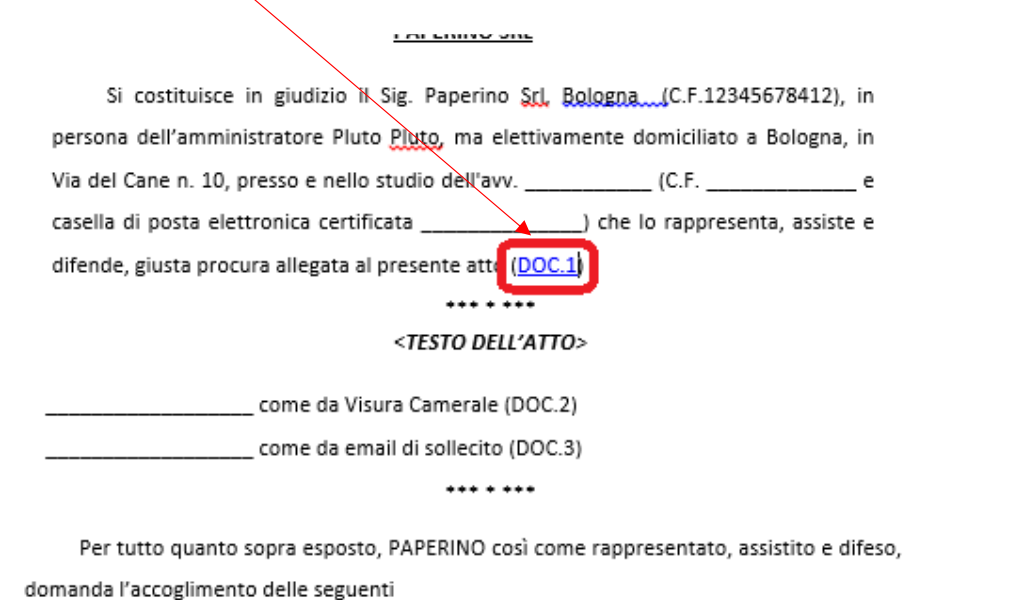

Proseguire con gli stessi passi per inserire gli altri eventuali collegamenti ipertestuali.

Una volta completato il documento, lo potrete convertire in PDF e depositare, unitamente ai documenti (che comunque andranno depositati) tramite Consolle, seguendo l'ordinaria procedura di deposito.

N.B. i collegamenti ipertestuali saranno poi ripristinati ma visibili solo lato consolle giudice.